### 1.申請時

(1)【ちば電子申請サービス(習志野市)トップページ】

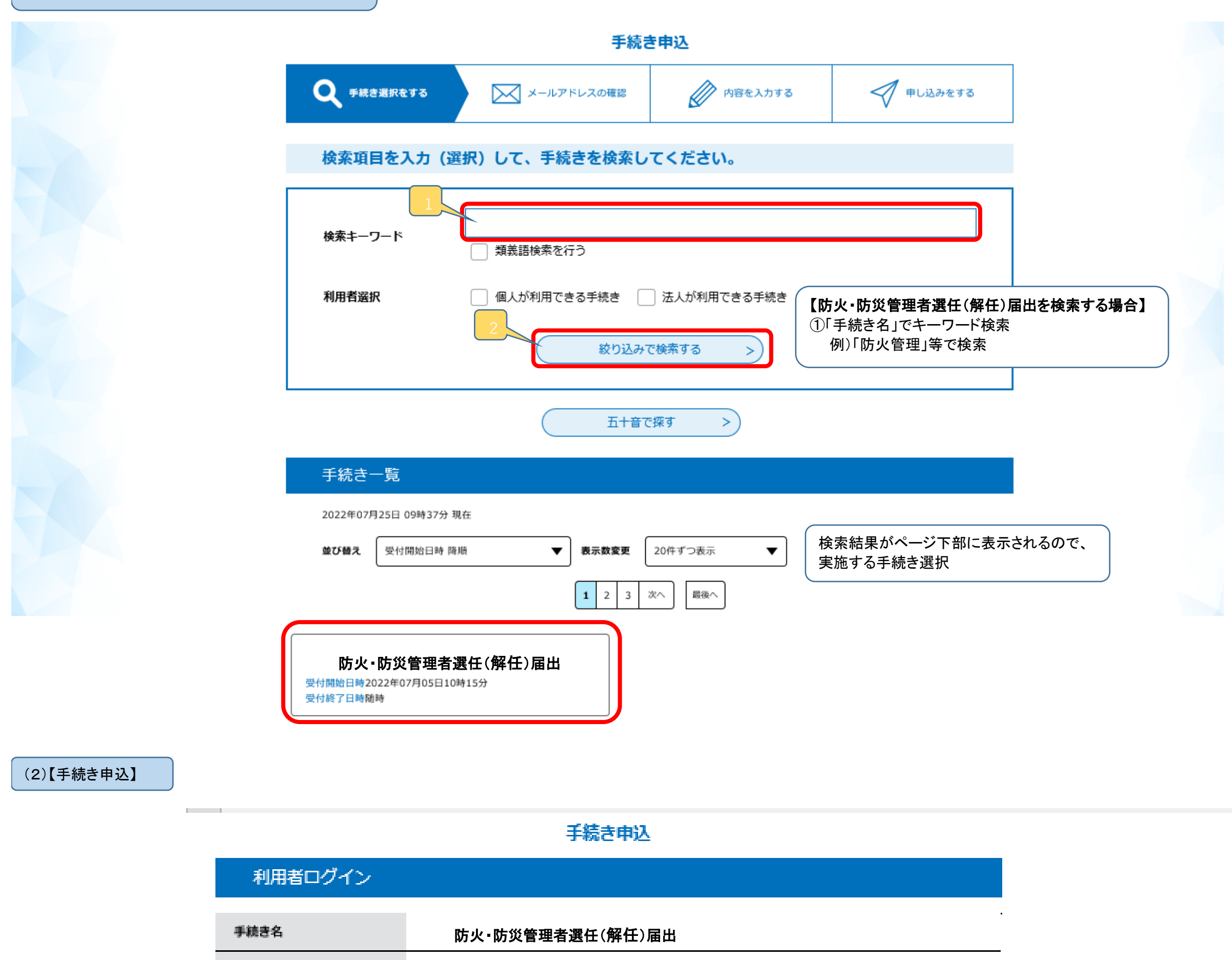

受付時期 2022年7月5日10時15分~

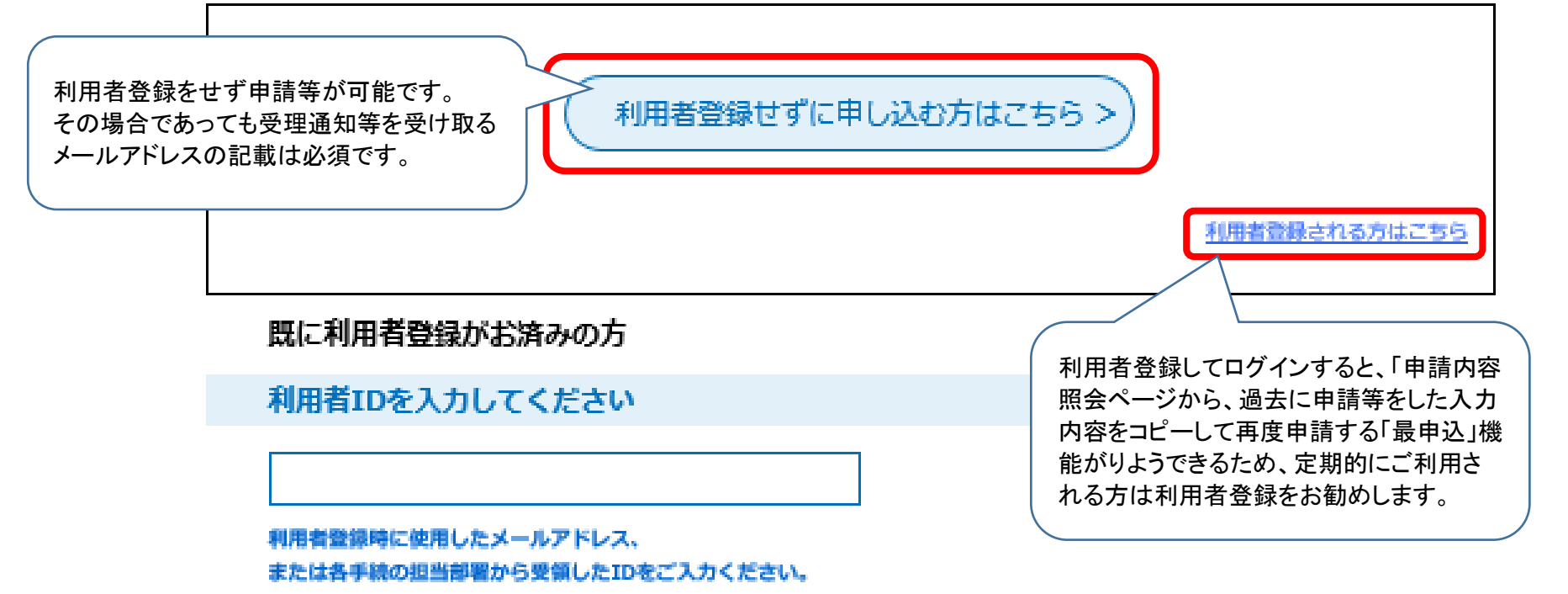

パスワードを入力してください

利用者登録時に設定していただいたバスワード、 または各手続の担当部署から受領したバスワードをご入力ください。 忘れた場合、「バスワードを忘れた場合はこちら」より再設定してください。

メールアドレスを変更した場合は、ログイン後、利用者情報のメールアドレスを変更ください。

パスワードを忘れた場合はこちら

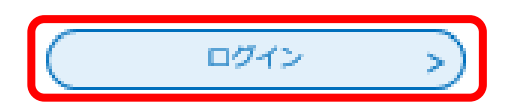

## (3)【手続き内容説

## 手続き説明

 $\overline{\phantom{a}}$ ÷

メールアドレス

事前準備が完了したら「同意する」をクリックして申請 を開始します。

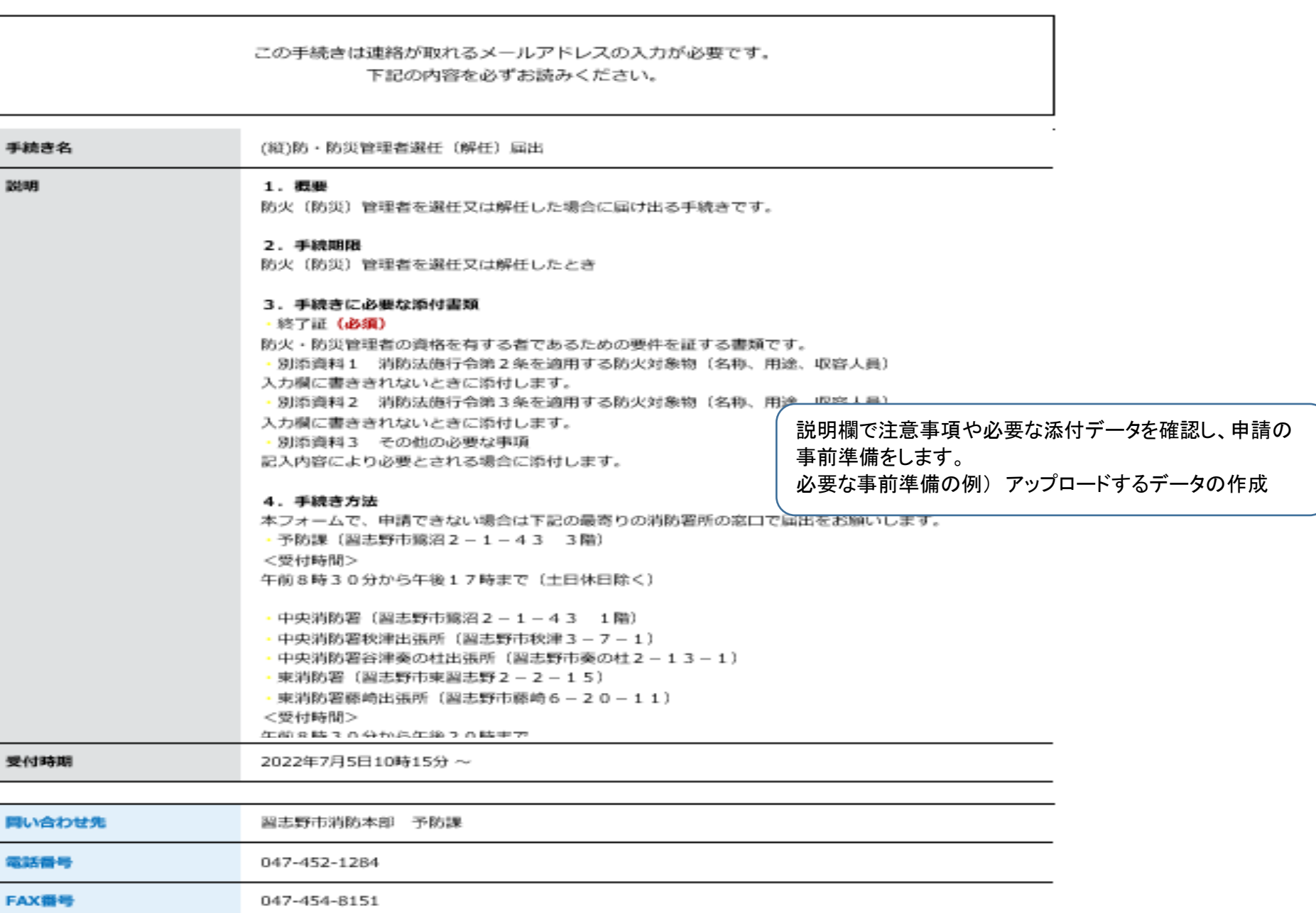

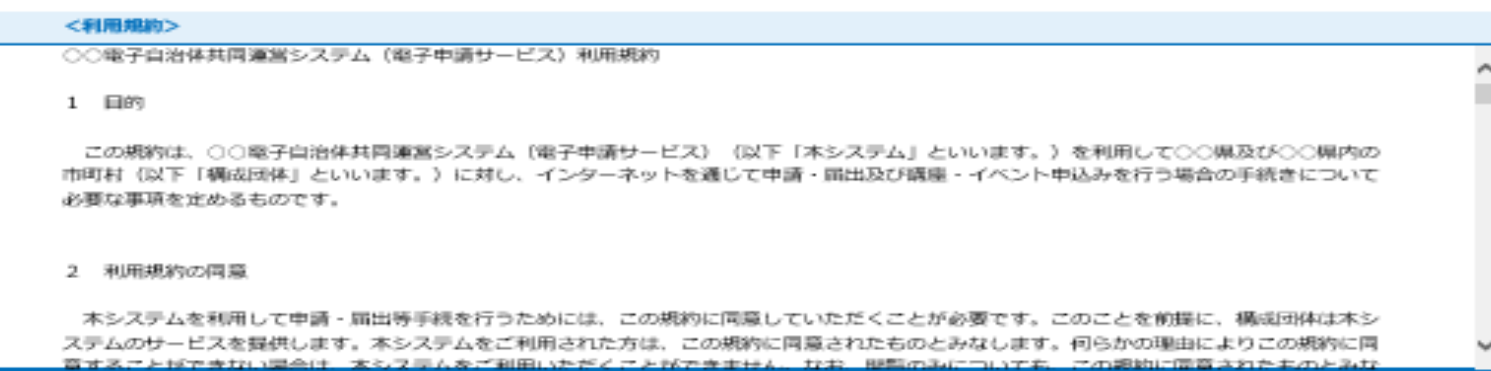

(3)【メールアドレスの入力】

sample-yobou@city.narashino.lg.jp

「同意する」ボタンをクリックすることにより、この説明に同意いただけたものとみなします。<br>登録した情報は当サービス内でのみ利用するものであり、他への転用・開示は一切行いません 。

#### 上記をご理解いただけましたら、同意して進んでください。

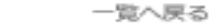

 $\left($  <

 $\rightarrow$ 

# (4)【入力画面】

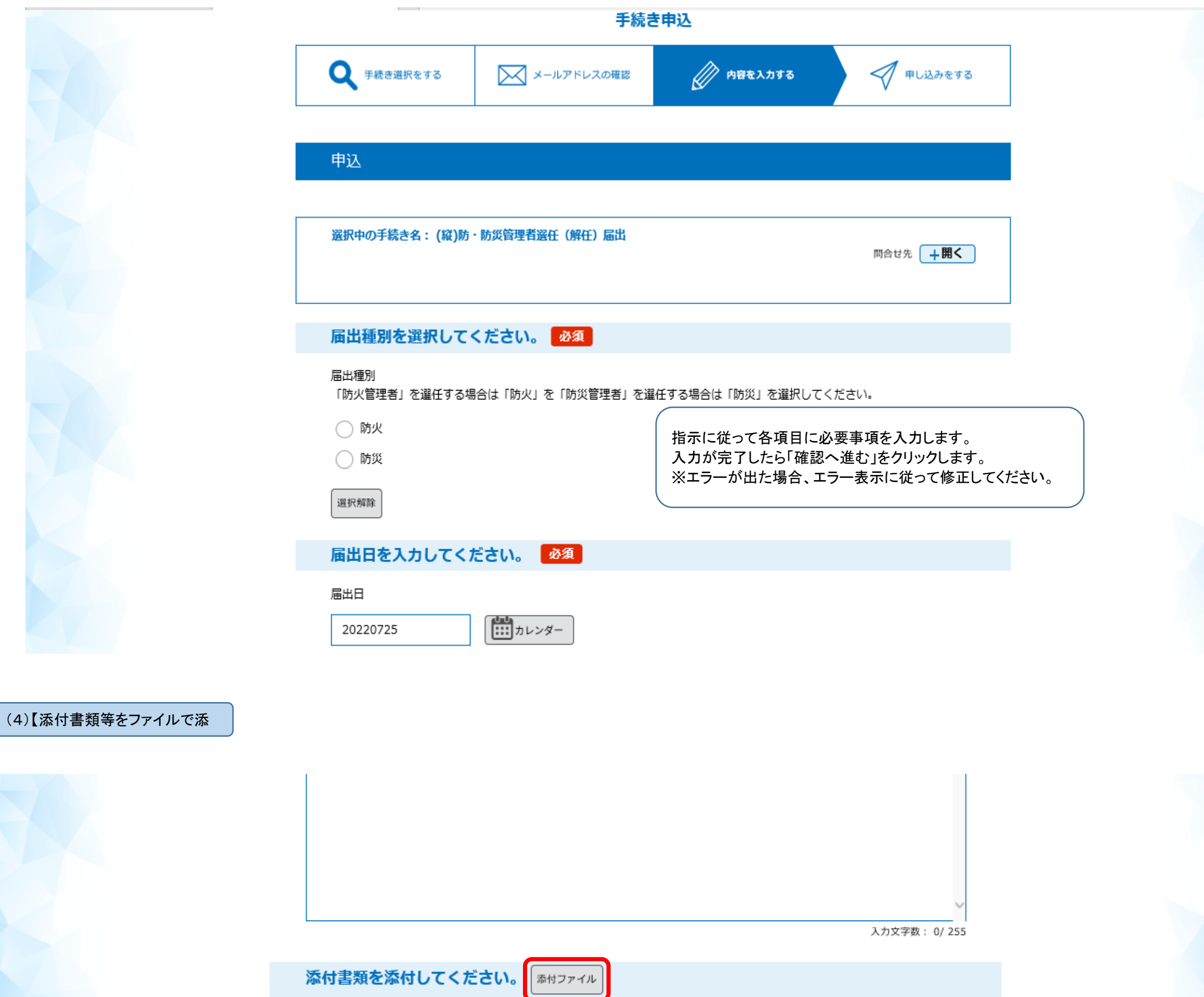

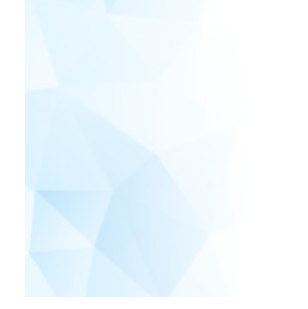

ſ

消防法施行規則第3条の2第2項による防火管理者の資格を証する書面を添付してください。(必須) 例 終了証又は証明書等 ・消防法施行令第2条を適用する防火対象物(名称、用途、収容人員) ・消防法施行令第3条を適用する防火対象物(名称、用途、収容人員) ・その他必要な事項等

# 防火対象物又は建築物その他の工作物 テナント情報を入力してください。

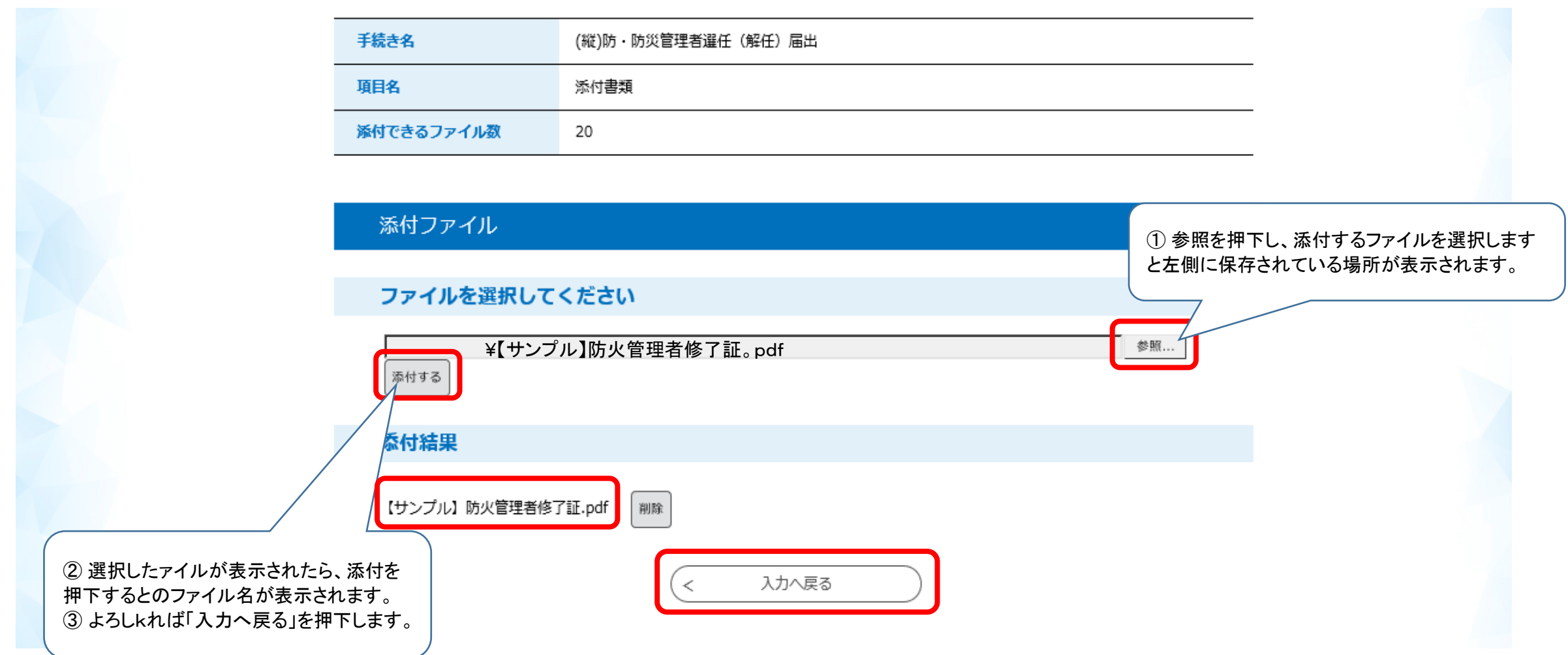

### (4)【申込内容確認】

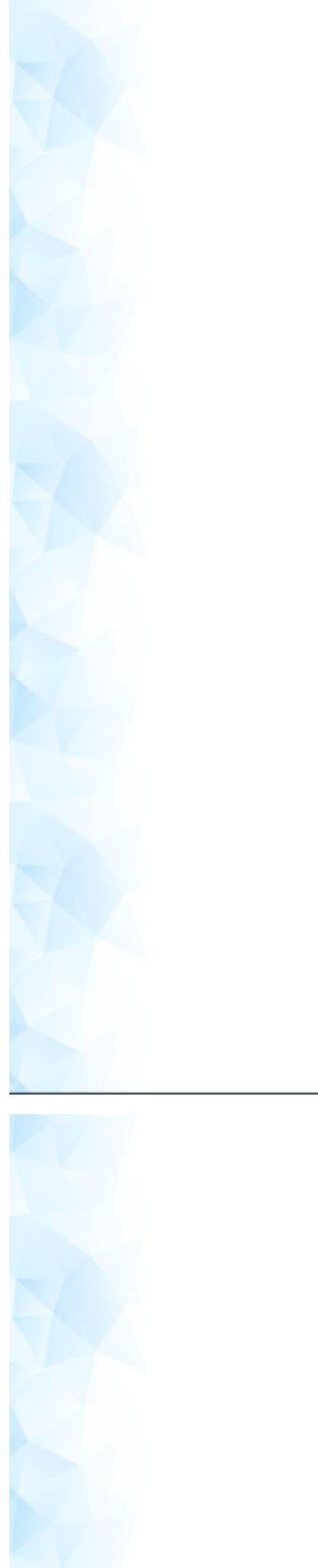

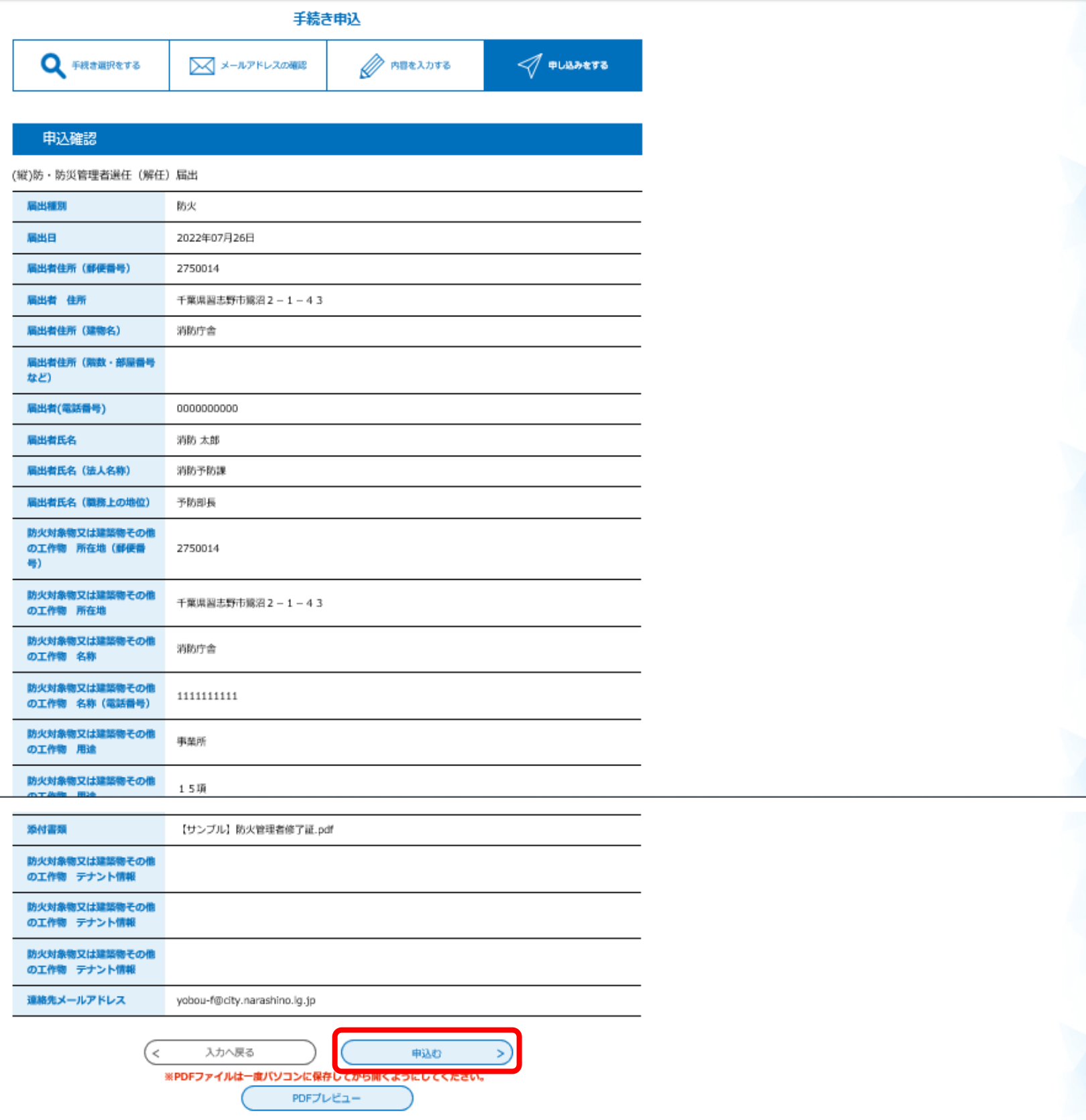

申込内容を確認し、間違いが無ければ「申込む」をクリックします。

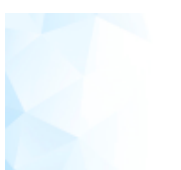

#### 申込完了

防火・防災管理者選任(解任)届出の申込が完了いたしました。

担当者が確認いたしますので【受理】メールが届くまでしばらくお待ちください。

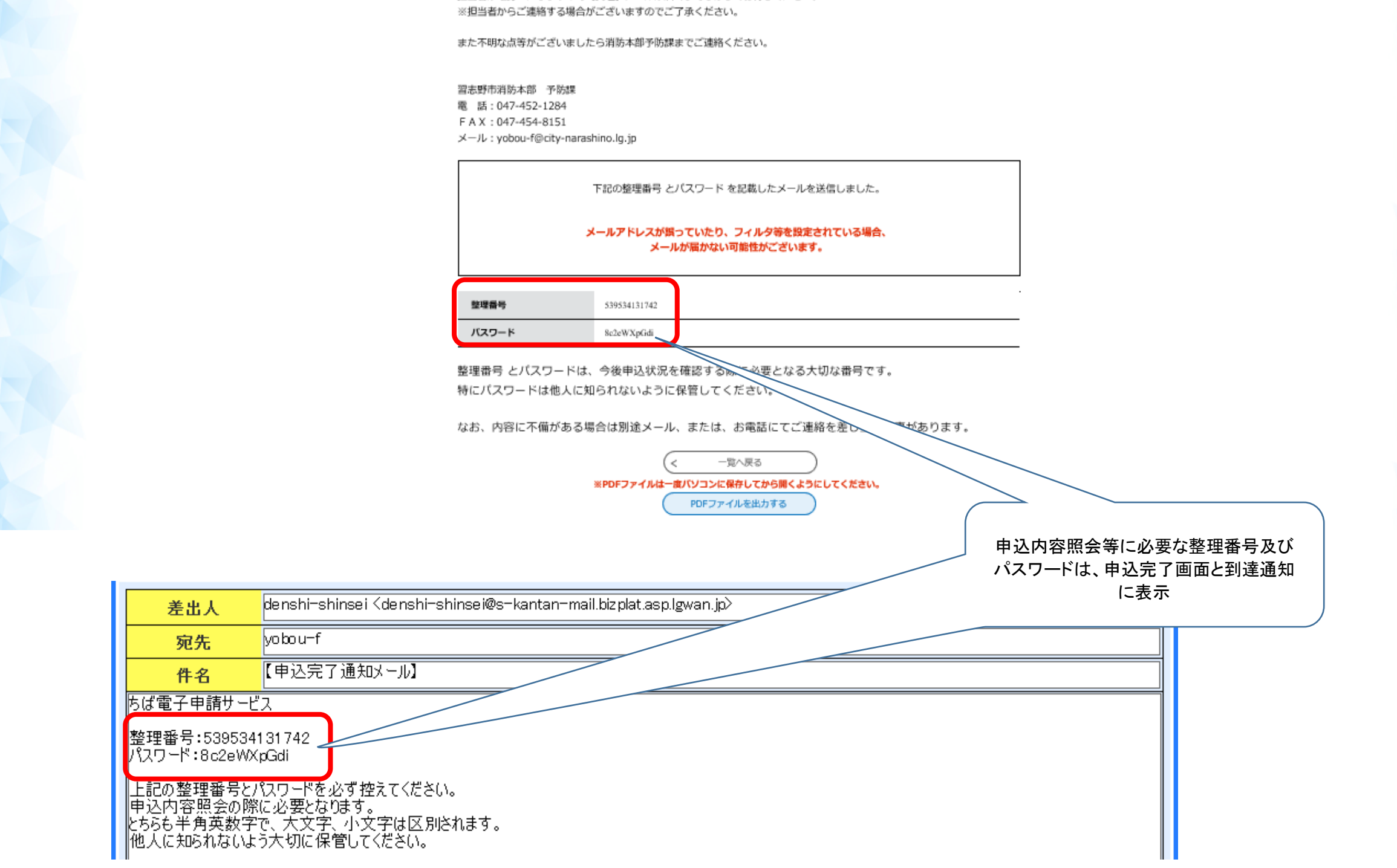